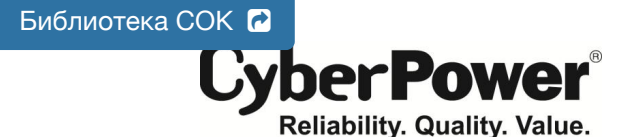

# **PR2200ELCDSL / PR3000ELCDSL** РУКОВОДСТВО ПОЛЬЗОВАТЕЛЯ

# **ТЕХНИКА БЕЗОПАСНОСТИ**

В этом руководстве содержатся важные инструкции по технике безопасности. Внимательно прочтите эти инструкции перед установкой и следуйте им в процессе эксплуатации источника бесперебойного питания  $(145)$ 

**ВНИМАНИЕ!** Устройство должно быть подключено к розетке имеющей заземление. **Не подключайте ИБП к розетке без заземления**. Если вы хотите отсоединить ИБП от розетки электропитания, сначала выключите ИБП.

**ВНИМАНИЕ! ЗАПРЕЩАЕТСЯ ИСПОЛЬЗОВАТЬ ВМЕСТЕ С МЕДИЦИНСКИМ ОБОРУДОВАНИЕМ ИЛИ ОБОРУДОВАНИЕМ ЖИЗНЕОБЕСПЕЧЕНИЯ!** 

**ВНИМАНИЕ!** Не прикасайтесь к токоведущим частям аккумулятора, они могут быть под напряжении даже

при выключенном электропитании. **ВНИМАНИЕ!** Во избежание риска возгорания или поражения электрическим током, установите ИБП в

помещении с допустимым диапазоном температуры и влажности (см. спецификацию). **ВНИМАНИЕ!** Для снижения риска поражения электрическим током не снимайте крышку ИБП, за

исключением обслуживания аккумулятора. Внутри нет деталей, кроме аккумулятора, обслуживаемых пользователем. **ВНИМАНИЕ!** Во избежание поражения электрическим током, перед обслуживанием аккумуляторной

батареи или установкой компонентов, выключите устройство и отсоедините его от источника

электроэнергии. **ВНИМАНИЕ**! **НЕ ИСПОЛЬЗОВАТЬ ДЛЯ АКВАРИУМОВ ИЛИ ВБЛИЗИ НИХ!** Для уменьшения риска возгорания, не используйте с или вблизи аквариумов. Конденсат от аквариума может прийти в контакт с<br>металлом электрических компонентов ИБП и вызвать короткое замыкание.

**ВНИМАНИЕ! НЕ ИСПОЛЬЗУЙТЕ ИБП ПРИ ТРАНСПОРТИРОВКЕ!** Для снижения риска возгорания или поражения электрическим током не используйте ИБП при транспортировке на самолетах или кораблях. Эффект удара или вибрации, а также влажная среда в ходе перевозки, может привести к короткому замыканию и выходу устройства из строя.

**УСТАНОВКА СИСТЕМЫ ИБП**

#### *РАСПАКОВКА*

Комплектация:

(1) Блок ИБП x 1; (2) Кабель EPO (серый) x 1; (3) Кабель (DB-9) x 1; (4) USB Кабель x 1 (5) Руководство пользователя x 1; (6) Диск с ПО x 1; (7) Гарантийный талон; (8) Шнур IEC / IEC x4

# *ОБЩАЯ ИНФОРМАЦИЯ*

В ИБП PR2200/3000ELCDSL реализована функция автоматического регулирования напряжения (AVR) и защита сети в 405 Джоулей, что обеспечивает стабильную работу вашей компьютерной системы или другого подключенного оборудования, включая автоматическую функцию сохранения открытых файлов и корректного выключения компьютера в случаях отключения электричества.

#### *КАК ОПРЕДЕЛИТЬ ТРЕБОВАНИЯ К МОЩНОСТИ, ПОТРЕБЛЯЕМОЙ ВАШИМ ОБОРУДОВАНИЕМ*

- 1. Убедитесь, что мощность, потребляемая оборудованием, которое подключено к выходам ИБП не превышает номинальную выходную мощность 2200ВА /1980Вт для PR2200ELCDSL и 3000ВА/2700Вт для PR3000ELCDSL.
- 2. В случае превышения мощности подключаемого оборудования может возникнуть перегрузка, которая приведет к отключению ИБП или срабатыванию предохранителя. В случае перегрузки отключите от нагрузки ИБП одно или несколько устройств

# **ОСНОВНЫЕ ФУНКЦИИ**

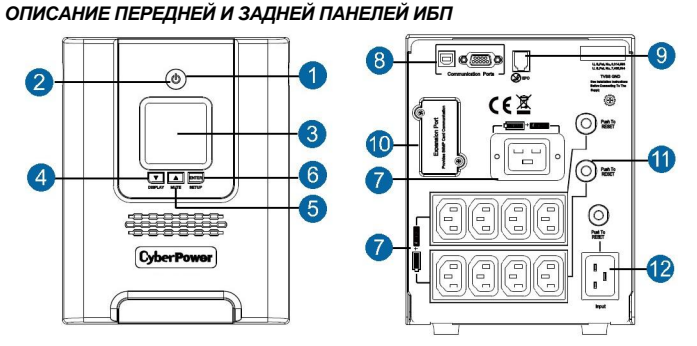

## **1. Выключатель питания / Индикатор питания**

Клавиша питания служит для включения/выключения ИБП и подачи питания на подключенное к выходным разъемам ИБП оборудование.

**2. Индикатор работы от сети**

Этот индикатор горит, когда напряжение сети электропитания в норме и не имеет скачков или провалов..

#### **3. ЖК-модуль**

Интеллектуальный ЖК-дисплей отображает информацию о состоянии ИБП с помощью значков и сообщений. Для более подробной информации обратитесть к разделу "Обозначения индикаторов ЖК-дисплея".

#### **4. Вниз/Активация дисплея**

Кнопка используется для просмотра состояния входного напряжения, выходного напряжения и ориентировочного времени автономной работы. Короткое нажатие - прокрута меню функций. Нажмите кнопку в течение 2 секунд для постоянной активации дисплея в режиме От сети.

**5. Вверх/Отключение звука**

Короткое нажатие на кнопку - прокрутка Меню функций. Для отключения звука нажмите кнопку в течение 2 секунд.

#### **6. Enter/Настройка**

Нажмите кнопку в течение 2 секунд для входа в меню Настройки, после чего выберите Функции для конфигурирования.

**7. Выходные разъемы ИБП с резервным питанием и сетевой фильтрацией**

ИБП имеет (девять) 9 разъемов с резервным питанием от батареи и защитой от перенапряжения. Они .<br>от постоянную работу подключенного оборудования при отключении электропитания. (НЕ ИСПОЛЬЗУЙТЕ ИБП с лазерными принтерами, копирами, уничтожителями бумаги и другим оборудованием с высокими пусковыми токами).

**8. Серийный / USB порты для обмена данными с ПК**

Серийный и USB порты позволяют подключать и осуществлять связь между компьютером и ИБП. Примечание: Используйте только один порт.

#### **9. Порт аварийного отключения EPO**

Используйте серый кабель из комплекта для подключения порта аварийного отключения EPO. Для соединения кабеля в конфигурации EPO следуйте схеме приведенной ниже. Удаленное реле EPO устанавливается снаружи и подключается к устройству по обычной телефонной линии через разъем RJ-11. При аварии оно немедленно отключает устройство ИБП от электросети.

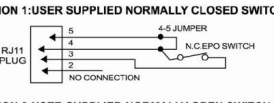

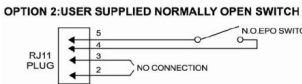

 $RJ11$ NO CONNECTION

**10. Слот для сетевых карт SNMP/HTTP**

K01-0000454-00

- Снимите защитную панель, чтобы установить дополнительную SNMP-карту для удаленного контроля и управления ИБП по сети.
- **11. Возвращаемый предохранитель**
- Обеспечивает защиту от перегрузки и короткого замыка **12. Входной разъем подключения электропитания**
	- Подключите кабель питания к розетке с заземлением.

#### **РУКОВОДСТВО ПО УСТАНОВКЕ**

1. Ваш новый ИБП готов к использованию после получения. Однако возможно снижение уровня зарядки аккумулятора во время перевозки и хранения. Поэтому необходимо заряжать аккумулятор в течение 8 часов для обеспечения работы в течение положенного срока. (Для зарядки аккумулятора достаточно включить ИБП в розетку). Данный ИБП может заряжаться даже тогда, когда ИБП выключен.

**Примечание: Этот ИБП разработан с безопасной функцией препятствия включения ИБП во время транспортировки. Для первого включения ИБП необходимо подключить к сети электропитания.**

- 2. Если вы будете использовать программное обеспечение, подключите USB кабель к USB порту на ИБП.
- 3. Подключите к ИБП необходимое оборудование, серверы/компьютеры, мониторы, системы хранения данных. НЕ ПОДКЛЮЧАЙТЕ к ИБП лазерные принтеры, копировальные аппараты, пылесосы, фены, измельчитель бумаги и прочие электроприборы с высокими пусковыми токами, это приведет к перегрузке устройства и его возможному повреждению.
- 4. Подключите ИБП к настенной розетке с заземлением. Убедитесь, что к этой розетке не подключено мощное оборудование (холодильники, кондиционеры). НЕ ИСПОЛЬЗУЙТЕ удлинители или переходники.
- Нажмите кнопку включения. Индикатор питания включится и прозвучит один звуковой сигнал.
- 6. В случае превышения нагрузки, прозвучит один долгий звуковой сигнал. Для исправления, выключите ИБП, отсоедините часть оборудования. Подождите 10 сек, убедитесь, что предохранитель в норме и включите ИБП еще раз.
- ли в постание с постания в реши.<br>7. Ваш ИБП оснащен функцией автозарядки. Когда ИБП включен в сеть, аккумулятор ИБП автомати заряжается.
- 8. Для обеспечения наилучшего функционирования аккумулятора оставляйте ИБП всегда включенным в сеть.
- Для продолжительного хранения ИБП в умеренных климатических условиях, аккумуляторы должны заряжаться каждые 3 месяца, путем включения ИБП в сеть и последующим включением устройства.

#### **ЗАМЕНА АККУМУЛЯТОРНОЙ БАТАРЕИ**

**ВНИМАНИЕ!** Прочтите и следуйте **ВАЖНЫМ ТЕХНИЧЕСКИМ УКАЗАНИЯМ** при сервисном обслуживании аккумуляторных батарей. **Обслуживание должно проводиться под наблю**д **квалифицированного специалиста знающего меры предосторожности.**

**ВНИМАНИЕ!** При замене батарей, используйте батареи идентичного типа с соответствующи характеристиками. Свяжитесь с сервисным центром для подбора аккумуляторных батарей.

**ВНИМАНИЕ!** Не выбрасывайте аккумуляторы в огонь, они могут взорваться. Аккумуляторы содержат электролит и должны быть правильно утилизированы. Для более подробной информации по утилизации обратитесь в сервисный центр.

**ВНИМАНИЕ!** Не вскрывайте и не деформируйте аккумулятор. Электролит токсичен и может быть вреден для глаз и кожи.

**ВНИМАНИЕ!** Батарея может представлять высокий риск короткого замыкания и поражения электрическим током. Соблюдайте следующие меры предосторожности при замене батареи::

- 1. Снимите часы, кольца и другие металлические предметы.
- 
- 2. Используйте только инструмент с изоляцией.<br>3. НЕ РАЗМЕШАЙТЕ инструмент и лругие мета 3. **НЕ РАЗМЕЩАЙТЕ** инструмент и другие металлические предметы на аккумуляторной батарее.
- 4. Отключите источник зарядки перед подсоединением или отсоединением клемм аккумулятора.<br>5. Используйте резиновые перчатки и обувь
- 5. Используйте резиновые перчатки и обувь.
- 6. Определите, возможно ли случайное заземление аккумулятора. **КОНТАКТ С ЗАЗЕМЛЕННЫМ АККУМУЛЯТОРОМ МОЖЕТ ВЫЗВАТЬ ПОРАЖЕНИЕ ЭЛЕКТРИЧЕСКИМ ТОКОМ**. Удалите источник заземления

ВНИМАНИЕ – ПРИ ЗАМЕНЕ НЕПРАВИЛЬНЫМ ТИПОМ БАТАРЕЙ ВЕРОЯТНА ОПАСНОСТЬ ВЗРЫВА. ИСПОЛЬЗОВАННЫЕ АККУМУЛЯТОРЫ ТРЕБУЮТ СООТВЕТСТВУЮЩЕЙ УТИЛИЗАЦИИ.

#### **ПРОЦЕДУРА ЗАМЕНЫ БАТАРЕИ:**

- 1. Выключите и отсоедините все подключенное оборудование.<br>2. Выключите ИБП и отсоедините его от источника электропите
- 2. Выключите ИБП и отсоедините его от источника электропитания.
- **3. Снимите переднюю панель ИБП.**<br>4. Вытяните две круглые кнопки и по
- 4. Вытяните две круглые кнопки и полностью снимите крышку батарейного отсека.
- 5. Извлеките батареи из отсека.
- 6. Отсоедините аккумуляторные провода от батарей.
- 7. Установите новые батареи и подключите аккумуляторные провода (красный/черный) к соответствующим клеммам на батарее.
- 8. Вставьте батареи обратно в отсек.
- 9. Установите крышку батарейного отсека и закрепите круглыми кнопками.
- 10. Закрепите переднюю панель ИБП. 11. Перезарядите ИБП в течение 8-16 часов для полного заряда батареи.
- 

ВНИМАНИЕ: Батареи считаются ОПАСНЫМИ ОТХОДАМИ и требуют соответствующей утилизации. Почти любой продавец свинцово-кислотных аккумуляторных батарей, принимает обратно использованные батареи для переработки и утилизации.

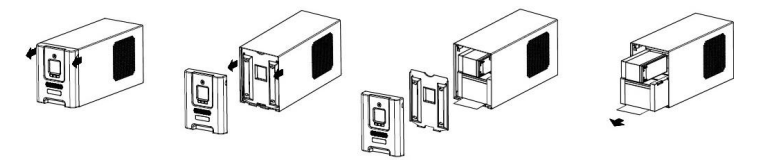

- 1. Рабочий режим: ИБП осуществляет подачу питания на подключенное оборудование.
- 2. Батарея: В случае пропадания напряжения внешней сети включается звуковая сигнализация ИБП – два коротких сигнала через паузу, это свидетельствует о работе ИБП от внутренних аккумуляторов (BATT.CAPACITY: Емкость аккумуляторных батарей отображается в виде гистограммы; каждый сегмент обозначает ориентировочно 20% емкости батареи). В случае продолжительного отключения электропитания и частой звуковой сигнализации, следует незамедлительно сохранить открытые файлы и выключить подключенное оборудование.

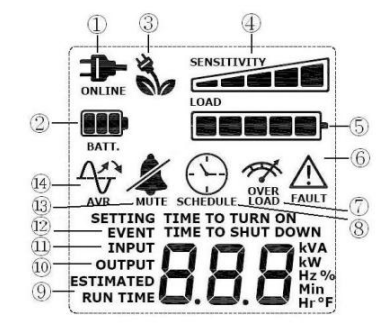

3. Энергосбережение: ИБП работает в режиме

энергосбережения при переходе в режим Bypass. Когда внешенее электропитание в норме и батарея полностью заряжена ИБП входит в энергосберегающий режим автоматически. См. раздел " ТЕХНОЛОГИЯ GREENPOWER UPS™ ОТ CYBERPOWER" для получения дополнительной информации.

- 4. Допустимая нагрузка / Настройка чувствительности: Этот показатель отображает приблизительный уровень загрузки выходных разъемов ИБП (с шагом 20%). Если вы находитесь в режиме Настройки этот показатель позволяет настроить чувствиетльность батарей относительно нижего и верхнего порога диапазона напряжения.
- 5. Емкость батареи: Этот показатель отображает приблизительный уровень заряда (с шагом 20%) внутреннего аккумулятора ИБП. Во время отключения или серьезного понижения напряжения ИБП переключается на питание от батареи, появляется значок батареи и уменьшается уровень заряда
- 6. Ошибка: Появляется в случае возникновения неисправности.
	- F01: Перегрузка в режимах От сети/От батареи (Включите ИБП снова).
	- F02: Ошибка батареи (Включите ИБП снова).
	- F03: Ошибка зарядки (Свяжитесь с поддержкой CyberPower Systems).
	- F04: Внутренний сбой (Свяжитесь с поддержкой CyberPower Systems).
- F05: Вентилятор неисправен (Свяжитесь с поддержкой CyberPower Systems).
- 7. Перегрузка: Появляется в случае подключения устройств большей мощности, чем номинальная мощность ИБП. В этом случае выключите ИБП, отключите часть устройств от него и снова включите устройство.
- 8. РАСПИСАНИЕ: Пользователи могут настроить расписание включения и выключения ИБП через после установки ПО PowerPanel® BusinessEdition. ЖК-дисплей отображает время до включения или отключения ИБП.
- 9. Ориентировочное время работы: Этот показатель указывает на ориентировочное время автономной работы при оставшемся заряде аккумуляторов и текущей нагрузке.
- 10. Выходное напряжение: Этот показатель отображает значение выходного напряжения, которое обеспечивает ИБП для подключенных устройств в нормальном режиме, при работающем автоматическом регуляторе напряжения (AVR) и в случае пропадания напряжения внешней сети.
- 11. Входное напряжение: Этот показатель обозначает значение входного напряжения. Данный ИБП имеет автоматический регулятор напряжения, для постоянного обеспечения стабильного выходного напряжения. В случае полного отключения электропитания, серьезного снижения или повышения напряжения, ИБП задействует внутренние батареи для стабильной подачи выходного напряжения. Показатель INPUT может использоваться в качестве инструмента для диагностики, чтобы идентифицировать низкокачественное входное напряжение.
- 12. События: Информация о перебоях в подаче электроэнергии.
- 13. Режим тишина: Эта пиктограмма появляется при работе ИБП в режиме тишины. Звуковая сигнализация включится только при критическом уровне разряда аккумулятора.
- 14. AVR (Автоматический Регулятор Напряжения): Эта пиктограмма появляется в случае работы автоматического регулятора напряжения при скачках и провалах напряжения. Это является нормальной работой ИБП.

*Для более побробной информации обратитесь к Function Setup Guide на сайте cyberpower.com*

Производитель: CyberPower Systems (Shenzhen), Inc. No.2 Budside Yang Yong Riverside Development Area, TangXiaYong, SongGang Town, BaoAn District, ShenZhen, **China** 

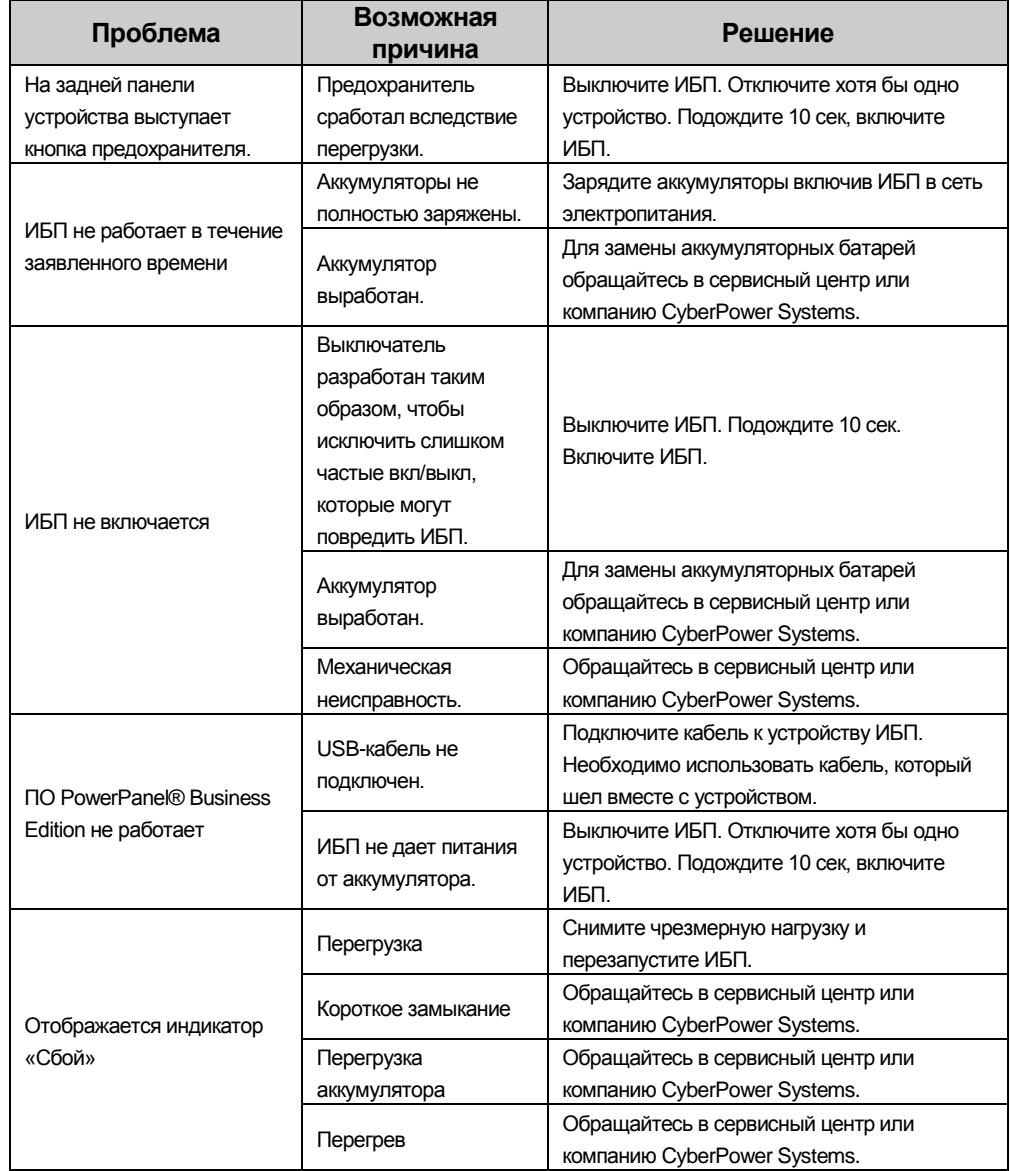

### **Заявление компании CyberPower**

CyberPower принимает активное участие в развитии энергосберегающей продукции защищающей окружающую среду. Компания является членом Climate Savers Computing Initiative (CSCI), согласно ограничениям по опасным веществам (RoHS), протоколам по отходам электрического и электронного оборудования (WEEE), а также стандартам ISO 14001 и IECQ QC080000. Компания CyberPower обязуется предоставлять передовые энергосберегающие решения для защиты окружающей среды.

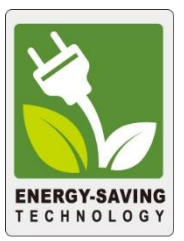

# **Снижение Стоимости Энергии с использованием технологии GreenPower UPS**

Цель CyberPower обеспечить не только экологически чистые продукты, но и предоставить пользователям возможность реального снижения эксплуатационных затрат. Как следствие, потребитель получает значительную экономию энергии с использованием технологии **GreenPower UPS.**

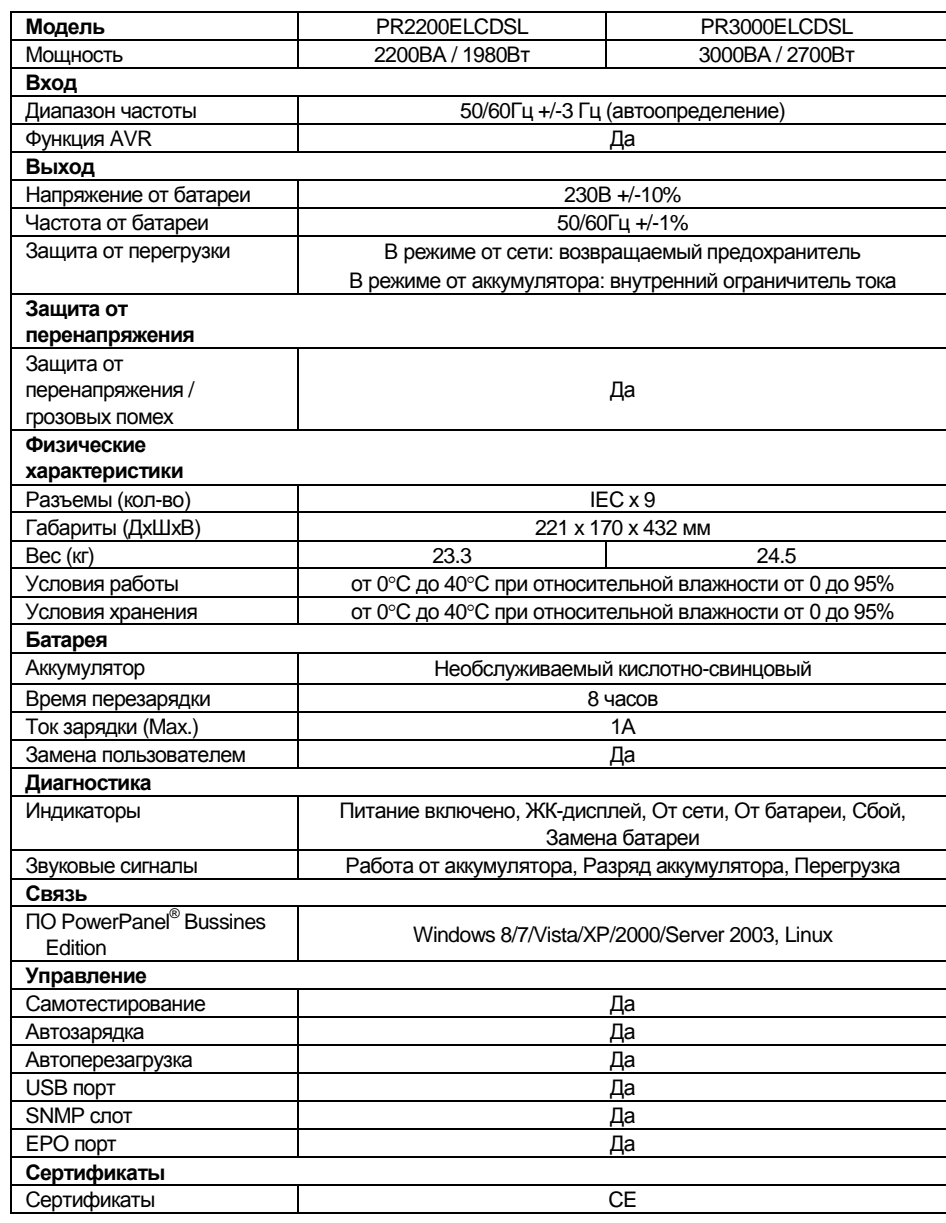

1.1 Температура хранения и относительная влажность хранения

1.2 Соответствует ТР ТС 004 / 2011 «О безопасности низковольтного оборудования» Соответствует ТР ТС 020 / 2011 «Электромагнитная совместимость технических средств»

За дополнительной информацией обращайтесь

**Cyber Power Systems (Россия и СНГ)**

119049, ул. Донская д.4, стр. 3, Москва, Россия. тел. 7(495) 783-9445

www.cyberpower.com

Страна изготовления: Китай Дата изготовления: указана на упаковке.

Импортер: STALIYA-R, Общество с ограниченной ответственностью «Сталия - Р» 115088, г. Москва, ул. Южнопортовая, д.9а, стр.1

Авторские права распространяются на все содержание. © Компания CyberPower Systems Inc., 2015 г. Все

Дополнительная информация по устранению неисправностей доступна на сайте [www.cyberpower.com.](http://www.cyberpower.com/)

права защищены. Воспроизведение всего документа или его части без разрешения запрещается. PowerPanel® Business Edition и PowerPanel® Personal Edition являются товарными знаками компании CyberPower Systems Inc.

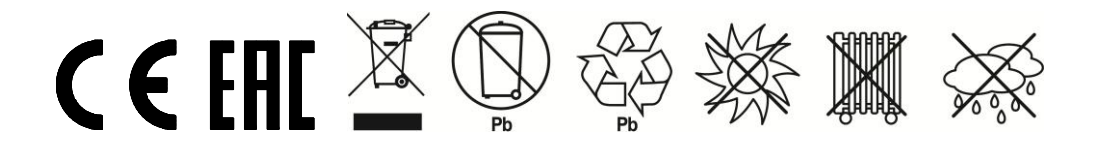

# **ОБОЗНАЧЕНИЯ ИНДИКАТОРОВ ЖК-ДИСПЛЕЯ**

# **ПОИСК И УСТРАНЕНИЕ НЕИСПРАВНОСТЕЙ**

# **ТЕХНОЛОГИЯ GREENPOWER UPS™ ОТ CYBERPOWER**

# **ТЕХНИЧЕСКИЕ ХАРАКТЕРИСТИКИ**